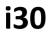

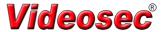

## **IP Video Door Phone**

# **Quick Installation Guide**

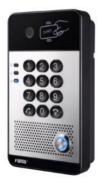

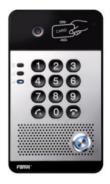

## **Table of Contents**

| 1. Package Contents        |   |
|----------------------------|---|
| 2. Physical Specifications | 4 |
| 3. Installation            | 8 |
| 4. Searching Door Phone    |   |
| 5. IP Door Phone Setting   |   |
| 6. Door Unlocking Setting  |   |

## 1. Package Contents

| Door Phone                  | Connectors          |
|-----------------------------|---------------------|
| Quick Installation<br>Guide | Screw and<br>Wrench |
| RFID Cards                  |                     |

## 2. Physical Specifications

| Device size | 160 x 93 x 35 mm |
|-------------|------------------|
| Weight      | 450g             |

## 1) Front Panel

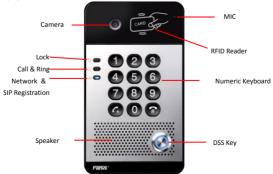

| Interface   | Description                                                                                   |
|-------------|-----------------------------------------------------------------------------------------------|
| Camera      | Get the video.                                                                                |
| Speaker     | The door phone has a built-in speaker for convenient communication<br>and alert use.          |
| міс         | The door phone has a built-in microphone hidden in the pinhole<br>located on the front panel. |
| RFID Reader | Use RFID cards to unlock the door by touching RFID reader of device.                          |

#### **Button Definition**

| Button           | Description                                            |
|------------------|--------------------------------------------------------|
| DSS Key          | Press the Button, calling or request to open the door. |
| Numeric Keyboard | Input password to open the door or call.               |

#### LED Definition

| LED           | Status                 | Description                              |
|---------------|------------------------|------------------------------------------|
|               | Steady Blue            | Door unlocking                           |
| Lock          | off                    | Door locking                             |
|               | Blinks per second      | Call Hold or Ringing                     |
| ₀- <b>∠</b> * | off                    | On Hook                                  |
| Call & Ring   | Blinks every 3 seconds | Device in the issuing state              |
|               | Steady Blue            | Online talking                           |
|               | Blinks per second      | Network error                            |
| 11            | off                    | Network is normal, SIP is not registered |
| Network & SIP | Blinks every 3 seconds | SIP Registration failed                  |
| Registration  | Steady Blue            | SIP Registration succeeded               |

### 2) Port Definition

After removing the Back Panel of i30, there are one terminal block connectors for power and lock control connection as shown in the picture below.

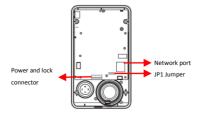

#### Network Connector

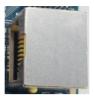

#### Power and Electric-lock Connector

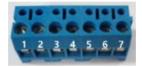

| 1      | 2     | 3   | 4              | 5   | 6      | 7      |
|--------|-------|-----|----------------|-----|--------|--------|
| +DC12V | VSS   | NC  | COM            | NO  | S-IN   | S-OUT  |
| 12V DC | Input | Ele | ctric-lock swi | tch | Indoor | switch |

#### JP1 Jumper

There are two modes for power supply of electric-lock as shown in the picture below.

(The default is "Passive Mode:").

Passive Mode: When the electric-lock starting current is more than 12V/700mA, need to use the external drive mode, the electric lock interface for short circuit output control.

Active Mode : When the electric-lock starting current is less than 12V/700mA, can use the internal drive mode, the electric lock interface is 12V DC output.

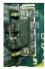

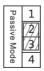

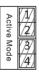

## Wiring instructions

NO: Normally Open Contact

COM: Common Contact

NC: Normally Close Contact

|        | g Mode  | Electric-loc             | k Mode              |               |                                                                                                    |
|--------|---------|--------------------------|---------------------|---------------|----------------------------------------------------------------------------------------------------|
| Active | Passive | No electricity when open | Electrify when open | JP1<br>Jumper | Connections                                                                                                    |
| ~      |         | V                        |                     | Active Mode   | 12V NC COM NO S-I S-O<br>Power Supply<br>12V/1A<br>Emctric-lock (No electricity when open the door )                                                                                                    |
| ~      |         |                          | ~                   | Active Mode   | 12V OC ON NO S-1 S-0<br>Power Suppy<br>12V/A<br>Electric-tock (When the power to open the door )                                                                                                    |
|        | v       | v                        |                     | Passive Mode  | Dor Prigat<br>Pewer Stardy<br>17/2/A<br>NCCOMIND 8-18-0<br>Information<br>Distance Market And And And And And And And And And And                                                                                                    |
|        | v       |                          | v                   | Passive Mode  | Door Prod<br>Prever local<br>Prover Scotty<br>Prover Scotty<br>Prover |
|        | v       | v                        |                     | Passive Mode  | Cancer from: There:<br>Cancer from: There:<br>Power Input<br>Power Input<br>Po                                                                                                    |

## 3. Installation

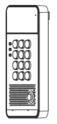

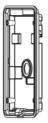

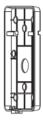

Main Part of Intercom

Back Panel
Figure 1 Three Maior Parts of i30

Wall-mounted hanging shell

#### Step 1: Installation preparation

A. Check the following contents:

- Hex wrench x 1
- RJ45 plugs x 2 (1 spare)
- KA4 x 25mm screws x 4
- 25mm screw anchors x4

B. Tools that may be required:

- Hex wrench
- Phillips screwdriver (Ph2 or Ph3), hammer, RJ45 crimper
- Electric impact drill with an 6mm drill bit

#### Step 2: Drilling

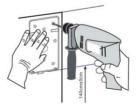

Figure 2 Wall Mounting

- A. Place the mounting template with dimensions on the surface of a wall in a desired flat position.
- B. Use an electric drill to drill the 4 holes marked on the mounting template. It is recommended to drill about

30mm deep. Remove the template when finishing drilling.

C. Push or hammer screw anchors into the drilled holes.

### Step 3: Removing hanging shell

A. Remove the hanging shell in Figure 3 and Figure 4.

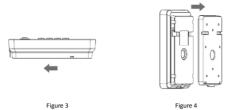

B. With Phillips screwdriver, unpacks the Back Panel and the main part of intercom as shown in Figure 5.

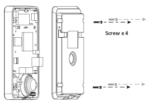

Figure 5

#### Step 4: Hanging shell Fixing and Cabling

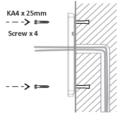

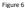

- A. Select the hole for cable supply; cable length of 15cm to 20cm is recommended.
- B. With 4 KA4 x 25mm screws, tighten the Wall-mounted hanging shell as shown in Figure 6.

#### Step 5: Connection line

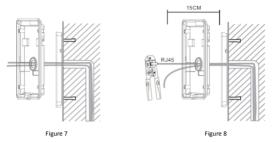

A. Select the hole for cable supply.

B. Connect the cables of RJ45, power, and electric-lock to the motherboard socket as mentioned in connectors description (refer to Section 2).

C. Test whether there is electricity by doing the following:

Press the # button for 3 seconds to get the IP address of intercom by voice.

Input access password or press the indoor switch to check electric-lock installation.

Note: Do not proceed mounting until you have finished the electric checking.

#### Step 6: Mounting

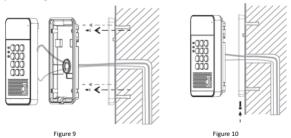

A. Use the 4 screws to tighten the main part of intercom on the back panel as shown in Figure 9.

B. Push the device into the Wall-mounted hanging shell and tighten it with 1 screw as shown in Figure 10.

C. Make sure the screws have been tightened properly for better waterproof effect.

## 4. Searching Door Phone

There are two methods as shown below to search the i30.

#### Method 1:

Open the iDoorPhone Network Scanner. Press the Refresh button to search the i30 and find the IP address.

| IP Address | Serial Number | MAC Address       | SW Version | Bescription       |          |
|------------|---------------|-------------------|------------|-------------------|----------|
| 172.18.3.4 | i30           | 0c:38:3e:1e:5d:77 | 2.1.1.2740 | 130 IP Door Phone | 3        |
|            |               |                   |            |                   | Befreich |

#### Method 2:

Press and hold the "#" key for 3 seconds and the door phone will report the IP address by voice. (Download address <u>http://download.fanvil.com/tool/iDoorPhoneNetworkScanner.exe</u>) In addition i30 provides the device surface DSS key operation to switch IP address acquisition mode: long press the DSS key for 10 seconds, to be issued by the speaker Beep, and then press the DSS key three times, the beep stops. Wait 10 seconds, after the success of the system automatically broadcast the current IP address.

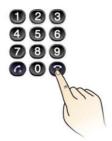

|                         | Default Setting                          |
|-------------------------|------------------------------------------|
| Default DHCP Client     | Enable                                   |
| Static IP Address       | 192.168.1.128                            |
| Default Web Port        | 80                                       |
| Default Login User Name | admin                                    |
| Default Login Password  | admin                                    |
| Display IP address      | Hold # for 3 seconds to display by voice |
| Search Tools            | iDoorPhone Network Scanner               |

## 5. IP Door Phone Setting

Step 1: Login the homepage of the i30.

| User:     |         |   |
|-----------|---------|---|
|           |         | _ |
| Password: |         |   |
| Language: | English | ~ |

#### Step 2: Add the SIP account.

Set SIP server address, port, user name, password and SIP user with assigned SIP account parameters.

Select "Activate", and then click Apply to save this setting.

|              | SIP Basic Setting                                   | B Dial Peer          |                                                                                  |                |
|--------------|-----------------------------------------------------|----------------------|----------------------------------------------------------------------------------|----------------|
| > System     |                                                     |                      |                                                                                  |                |
| Network      | Line SIP 1 •<br>Basic Settings >>                   |                      |                                                                                  |                |
| > Line       | Line Status                                         | Registered           | SIP Proxy Server Address                                                         | 172.18.1.88    |
| EGS Setting  | Phone number<br>Display name<br>Authentication Name | 5526<br>5526<br>5526 | SIP Proxy Server Port<br>Backup Proxy Server Address<br>Backup Proxy Server Port | \$060<br>\$060 |
| EGS Access   | Authentication Password<br>Activate                 |                      | Outbound proxy address<br>Outbound proxy port                                    | 3000           |
| EGS Logs     |                                                     |                      | Realm                                                                            |                |
| Function Key | Codecs Settings >> Advanced Settings >>             |                      |                                                                                  |                |
|              | Auvanced Settings 22                                | Apply                |                                                                                  |                |

#### Step 3: Setting DSS key

Set the DSS key as shown below for a quick start. Click "Apply" to save this setting.

Type: Hot Key

Number 1: The DSS Key will dial to this Number 1.

Number 2: If Number 1 is unavailable, it will be forwarded to Number 2.

Line: Working line

Subtype: Speed dial

|   | System       |                     |             |          |                 |                         |      |          |              |    |
|---|--------------|---------------------|-------------|----------|-----------------|-------------------------|------|----------|--------------|----|
|   | Network      | Function Key Settin | 195         |          |                 |                         |      |          |              |    |
|   | Method K     | Key Type            |             | Number 1 |                 | Number 2                | Line |          | Subtype      |    |
|   |              | DSS Key 1           | Hot Key     | ✓ 55     |                 | 5523                    | SIP1 | V Sp     | eed Dial     | ~  |
|   | Line         |                     |             |          |                 |                         |      |          |              |    |
|   |              | Advanced Settings   |             |          |                 |                         |      |          |              |    |
|   | EGS Setting  | Use Function Ke     | y to Answer | Enable S | ×               | Enable Speed Dial Hangu |      | inable 🖪 |              |    |
|   | EGS Access   | Hot Key Dial Mo     | de Select   | Day-Nigh |                 |                         |      |          |              |    |
|   |              | Call Switched Ti    | me          |          | (5~50)Second(s) |                         |      |          |              |    |
|   | EGS Logs     | Day Start Time      |             | 06:00    | (00:00~23:59)   | Day End Time            | 1    | 4:40     | (00:00~23:59 | )) |
| _ |              |                     |             |          |                 |                         |      |          |              |    |
|   | Function Key | Apply Apply         |             |          |                 |                         |      |          |              |    |

## Step 4: Door Phone Setting

|              | Features Audio             | Video             | MCAST Action URL         | Time/Date                   |
|--------------|----------------------------|-------------------|--------------------------|-----------------------------|
| System       |                            |                   |                          |                             |
|              | Common Settings            |                   |                          |                             |
| Network      | Switch Mode                | Monostable 🗸      | Switch-On Duration       | 5 (1~600)Second(s)          |
| Line         | Enable Card Reader         | Enable 🔽          | Card Reader Working Mode | Normal                      |
| Une          | Limit Talk Duration        | Enable 💌          | Talk Duration            | [120 (20~600) Second<br>(s) |
| EGS Setting  | Remote Password            | •                 | Local password           |                             |
|              | APP Door Open              | Disable 🐱         | APP Password             | +                           |
| EGS Access   | Enable Indoor Open         | Enable 🔽          | Enable Access Table      | Enable 💌                    |
|              | Description                | 130 IP Door Phone | Enable Open Log Server   | Disable 🗸                   |
| EGS Logs     | Address of Open Log Server | 0.0.0.0           | Port of Open Log Server  | 514                         |
|              | Door Unlock Indication     | Long Beeps 👻      | Remote Code Check Length | 4 (1~11)                    |
| Function Key |                            |                   | Apply                    |                             |

## 6. Door Unlocking Setting

## Local

#### 1) Local Password

Step 1: Go to EGS Setting → Features → Set Local Password (The default is "6789").

Step 2: Use the device's Numeric Keyboard to input password and "#" key, and then the door will be unlocked.

|              | Features Audio             | Video            | MCAST         | Action URL   | Time/Dat  | •               |
|--------------|----------------------------|------------------|---------------|--------------|-----------|-----------------|
| System       |                            |                  |               |              |           |                 |
|              | Common Settings            |                  |               |              |           |                 |
| Network      | Switch Mode                | Monostable 💌     | Switch-On Du  | uration      | 5 (       | L~600)Second(s) |
| Line         | Enable Card Reader         | Emable 💟         | Card Reader   | Working Mode | Normal    | V               |
| ine          | Limit Talk Duration        | Enable 💌         | Talk Duration |              | 120 (     | 20~600) Second  |
| EGS Setting  | Remote Password            | •                | Local passwo  | rđ           |           |                 |
|              | APP Door Open              | Disable 🛩        | APP Password  | 1            |           |                 |
| EGS Access   | Enable Indoor Open         | Enable 🖌         | Enable Acces  | s Table      | Enable 🐱  |                 |
|              | Description                | 30 IP Door Phone | Enable Open   | Log Server   | Disable 🖌 |                 |
| EGS Logs     | Address of Open Log Server | 0.0.0.0          | Port of Open  | Log Server   | 514       |                 |
|              | Door Unlock Indication     | Long Beeps 💌     | Remote Code   | Check Length | 4         | (1~11)          |
| Function Key |                            |                  | Apply         |              |           |                 |

#### 2) Private Access Code

Step 1: Go to EGS Access  $\rightarrow$  Access Rule  $\rightarrow$  set Access Code.

Step 2: Use the device's Numeric Keyboard to input password and "#" key, and then the door will be unlocked.

| System      | Access Table >> |                                       |                  |                         | ~         |       | Save Acc        |         |
|-------------|-----------------|---------------------------------------|------------------|-------------------------|-----------|-------|-----------------|---------|
| Network     | Total: 1 Prev   | Page: 1 * Next                        |                  |                         | 0         | Delet |                 | lete Al |
|             | 🗆 Index Name    | ID Department Position Loc            | ation Number Fwd | Access Doub<br>Code Aut | e Profile | Туре  | Issuing<br>Date | Car     |
| ine         | ✓ 1 BBK         |                                       |                  |                         | le None   |       |                 | Enal    |
| GS Setting  | Add Access Rule |                                       |                  |                         |           |       |                 |         |
|             | Name            | BBK                                   | * Location       |                         |           |       | G               |         |
| S Access    | ID              | · · · · · · · · · · · · · · · · · · · | Number           |                         |           |       |                 |         |
|             | Card State      | Enable 🔻                              | Fwd Number       |                         |           |       |                 |         |
| Logs        | Department      |                                       | Access Code      | 12                      | 34        |       | 9               |         |
| , Lugs      | Position        |                                       | Double Auth      | D                       | isable 💌  | 0     |                 |         |
|             | Type            | Guest *                               | Profile          |                         | one 🔻     |       |                 |         |
| Inction Key |                 |                                       | Add Modify       |                         |           |       |                 |         |

#### Remote

#### **Remote Password**

Step 1: Go to EGS Setting → Features → Set Remote Password (The default is "\*").

Step 2: To answer the call made by visitor via SIP phone, press the "\*" key to unlock the door the visitor.

|               | Features                     | Audio                                     | Video                        | MCAST                 | Action URL                    | Time/Date                        | ]           |  |
|---------------|------------------------------|-------------------------------------------|------------------------------|-----------------------|-------------------------------|----------------------------------|-------------|--|
| > System      |                              |                                           |                              |                       |                               |                                  |             |  |
| > Network     | Common Settin<br>Switch Mode | -                                         | Monostable *                 | Switch-O              | n Duration                    | 5 (1~60                          | 0)Second(s) |  |
| > Line        |                              | Enable Card Reader<br>Limit Talk Duration |                              | Card Rea              | der Working Mode<br>tion      | Normal *<br>120 (20~600) Second( |             |  |
| > EGS Setting |                              | Remote Password<br>APP Door Open          |                              | Local pas<br>APP Pass |                               | ••••                             |             |  |
| > EGS Access  | Enable Indo<br>Description   | or Open                                   | Enable *<br>30 IP Door Phone |                       | ccess Table<br>pen Log Server | Enable *<br>Disable *            |             |  |

## **RFID Card**

Step 1: Go to EGS Access  $\rightarrow$  Enter the Name and ID Number (Only Front 10 yards)  $\rightarrow$  Press Add to Access Table. Step 2: Use pre assigned RFID cards to unlock the door by touching RFID area of device.

| > System      | Access Table >>                                                                                                  |
|---------------|----------------------------------------------------------------------------------------------------|
| > Network     | Total: 0 Prev Page:  Vext Click here to Save Access Tab Delete Delete All Delete All                             |
| > Line        | Index Name ID Department Position Location Number Number Code Auth Profile Type Issuing Care     Add Access Rule |
| > EGS Setting | Name         Hugo         Location           ID         0123031310         V                                     |
| > EGS Access  | Card State Enable * Pwd Number Department Access Code                                                            |
| > EGS Logs    | Position Double Auth Disable * • • • • • • • • • • • • • • • • • •                                               |
| Function Key  | Add Modify                                                                                                    |

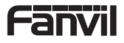

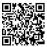

Distributor:

Euro Tech Corporation Ltd. 6724 Szeged, Hungary Üstökös str. 12/b Web: www.videosec.com